# Dell Precision Tower 3420 3420 Series

## Quick Start Guide

Gyors üzembe helyezési útmutató Краткое руководство по началу работы Priručnik za brzi start

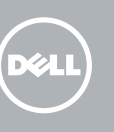

Priključite tipkovnicu i miš Csatlakoztassa a billentyűzetet és az egeret Подсоедините клавиатуру и мышь Povežite tastaturu i miša

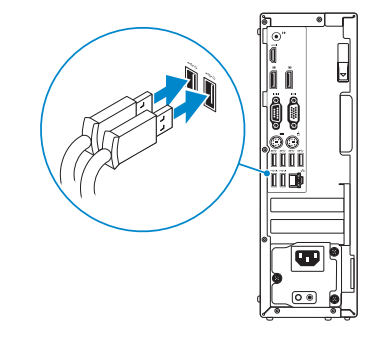

### 2 Connect the network cable - optional

Priključite mrežni kabel — opcionalno Csatlakoztassa a hálózati kábelt — opcionális Подсоедините сетевой кабель (заказывается дополнительно) Povežite mrežni kabl — opciono

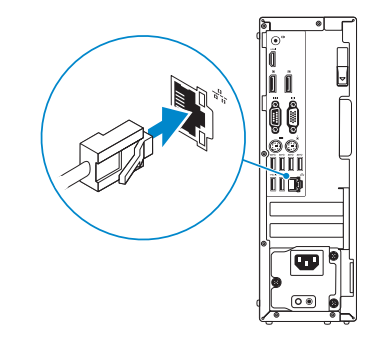

### Connect the keyboard and mouse 1

### Connect the power cable and press the power button

Priključite kabel za napajanje i pritisnite gumb za uključivanje/isključivanje Csatlakoztassa a tápkábelt és nyomja meg a bekapcsológombot Подсоедините кабель питания и нажмите кнопку питания Povežite kabl za napajanje i pritisnite dugme za napajanje

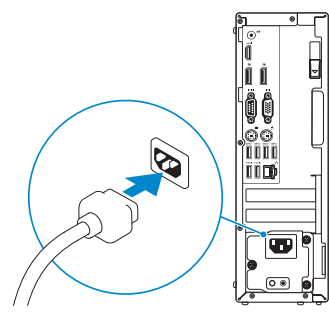

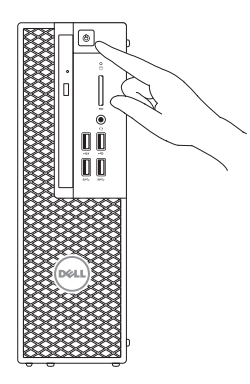

### Connect the display 3 4

Priključite zaslon Csatlakoztassa a monitort Подключите дисплей Povežite displej

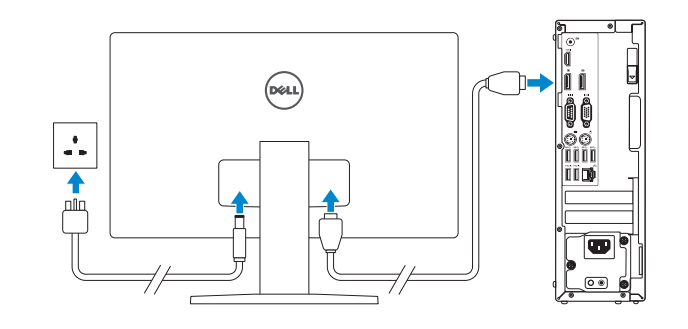

#### **NOTE:** If you ordered your computer with a discrete graphics card, connect the display to the discrete graphics card.

- NAPOMENA: Ako ste računalo naručili s diskrete grafičkom karticom, priključite zaslon na diskrete grafičku karticu.
- MEGJEGYZÉS: Ha a számítógéphez különálló grafikus kártyát rendelt, a monitort csatlakoztassa a különálló grafikus kártyára.
- **ПРИМЕЧАНИЕ.** Если вы заказали компьютер с дискретной видеокартой, подключите дисплей к дискретной видеокарте.
- NAPOMENA: Ako ste poručili računar sa diskretnom grafičkom karticom, povežite ekran sa diskretnom grafičkom karticom.

## 5 Finish Windows 10 setup

Završite postavljanje Windows 10 Fejezze be a Windows 10 beállítását Завершите установку Windows 10 Završite sa podešavanjem sistema Windows 10

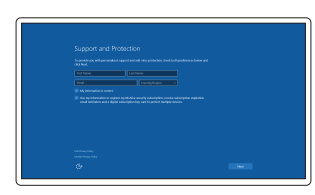

#### Enable Support and Protection

Omogućite podršku i zaštitu Engedélyezze a támogatást és a védelmet Включите поддержку и защиту Omogućite podršku i zaštitu

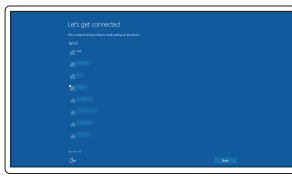

#### Connect to your network

Spojite se na vašu mrežu Kapcsolódjon a hálózatához Подключитесь к сети Povežite sa svojom mrežom

**NOTE:** If you are connecting to a secured wireless network, enter the password for the wireless network access when prompted.

NAPOMENA: Ako se povezujete na sigurnu bežičnu mrežu, upišite zaporku za pristup bežičnoj mreži kad se to zatraži.

MEGJEGYZÉS: Ha egy biztonságos vezeték nélküli hálózathoz csatlakozik, adja meg annak jelszavát, amikor erre a vezeték nélküli hálózathoz való hozzáféréshez szükség van.

**ПРИМЕЧАНИЕ.** В случае подключения к защищенной беспроводной сети при появлении подсказки введите пароль для доступа к беспроводной сети.

NAPOMENA: Ako se povezivanje vrši na zaštićenu bežičnu mrežu, unesite lozinku za pristup bežičnoj mreži kada se to od vas zatraži.

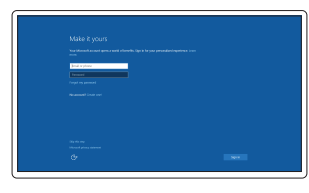

#### Sign in to your Microsoft account or create a local account

Prijavite se u Microsoft račun ili izradite lokalni račun

Jelentkezzen be a Microsoft fiókjába, vagy hozzon létre helyi fiókot

Войдите в учетную запись Microsoft или создайте локальную учетную запись

Prijavite se na svoj Microsoft nalog ili kreirajte lokalni nalog

### Features

Značajke | Jellemzők | Характеристики | Funkcije

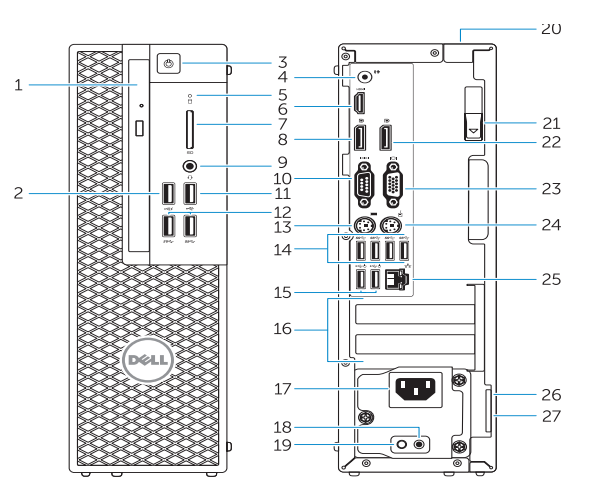

za kabl 21. Reza za otpuštanje 22. DisplayPort konektor 23. Konektor za VGA port (opcija) 24. PS/2 konektor za miša 25. Mrežni konektor 26. Slot za zaštitni kabl 27. Prsten za katanac

- 17. Konektor za kabl za napajanje
- 18. Dugme za dijagnostiku napajanja
- 19. Svetlo za dijagnostiku napajanja 20. Slot za zaključavanje poklopca
- 1. Optički pogon
- 2. USB 2.0 prikliučak s PowerShare
- 3. Gumb za uključivanje/isključivanje
- 4. Priključak za izlaznu liniju
- 5. Indikator aktivnosti tvrdog pogona
- 6. HDMI priključak
- 7. Čitač SD kartice (opcionalno)
- 8. Prikliučak DispayPort
- 9. Prikliučak za slušalice
- 10. Priključak serijskog ulaza
- 11. USB 2.0 prikliučak
- 12. USB 3.0 priključci
- 13. PS/2 priključak tipkovnice
- 14. USB 3.0 priključci
- 15. USB 2.0 priključci (podržavaju ACPI S5 podizanje)
- 1. Optikai meghajtó
- 2. USB 2.0 csatlakozó PowerShare-rel
- 3. Bekapcsológomb
- 4. Line kimenet csatlakozó
- 5. Merevlemez-meghajtó aktivitás jelzőfény
- 6. HDMI csatlakozó
- 7. SD kártyaolvasó (opcionális)
- 8. DispayPort csatlakozó
- 9. Fejhallgató csatlakozó
- 10. Soros port csatlakozó
- 11. USB 2.0 csatlakozó
- 12. USB 3.0 csatlakozók
- 13. PS/2 billentyűzet csatlakozó
- 14. USB 3.0 csatlakozók
- 15. Разъемы USB 2.0 (поддерживают состояние ACPI S5 — выход из спящего режима)
- 16. Слоты для карт расширения
- 17. Разъем кабеля питания
- 18. Кнопка диагностики блока питания
- 19. Диагностический индикатор блока питания
- 20. Разъем блокировки крышки кабеля
- 21. Фиксатор
- 22. Разъем DisplayPort
- 23. Разъем VGA (приобретается отдельно)
- 24. Разъем PS/2 для подключения мыши
- 25. Сетевой разъем
- 26. Гнездо для защитного троса
- 27. Проушина для навесного замка
- 15. USB 2.0 konektori (podržavaju ACPI S5 buđenje)
- 16. Slotovi za proširenje
- 16. Utori za kartice proširenja
- 17. Priključak kabela za napajanje
- 18. Gumb za dijagnostiku električne energije
- 19. Svjetlo dijagnostike električne energije
- 20. Utor kabela za sigurnosno zakliučavanie
- 21. Jezičac za oslobađanje
- 22. DisplayPort prikliučak
- 23. Prikliučak VGA ulaza (opcionalno)
- 24. PS/2 prikliučak miša
- 25. Mrežni prikliučak
- 26. Utor za sigurnosni kabel
- 27. Obruči za lokot
- 15. USB 2.0 csatlakozók (támogatja az ACPI S5 felélesztés funkciót)
- 16. Bővítőkártya foglalatok
- 17. Tápkábel csatlakozó
- 18. Tápegység diagnosztika gomb
- 19. Tápegység diagnosztika jelzőfény
- 20. Kábelburkolat záró nyílás
- 21. Kioldó retesz
- 22. DisplayPort csatlakozó
- 23. VGA port csatlakozó (opcionális)
- 24. PS/2 egér csatlakozó
- 25. Hálózati csatlakozó
- 26. Biztonsági kábel foglalata
- 27. Lakatgyűrű
- 1. Оптический привод
- 2. Разъем USB 2.0 с поддержкой функции PowerShare
- 3. Кнопка питания
- 4. Разъем линейного выхода
- 5. Индикатор работы жесткого диска
- 6. Разъем HDMI
- 7. Считыватель карт памяти SD (приобретается отдельно)
- 8. Разъем DispayPort
- 9. Разъем для наушников
- 10. Последовательный порт
- 11. Разъем USB 2.0
- 12. Разъемы USB 3.0
- 13. Разъем PS/2 для подключения клавиатуры
- 14. Разъемы USB 3.0
- 1. Optička disk jedinica
- 2. USB 2.0 konektor sa PowerShare funkcijom
- 3. Dugme za napajanje
- 4. Konektor za linijski izlaz
- 5. Svetlo za aktivnost čvrstog diska
- 6. HDMI konektor
- 7. Čitač SD kartica (opcija)
- 8. DispayPort konektor
- 9. Konektor za slušalice
- 10. Konektor za serijski port
- 11. USB 2.0 konektor
- 12. USB 3.0 konektori
- 13. PS/2 konektor za tastaturu
- 14. USB 3.0 konektori

Regulatorna model | Szabályozó modell Модель согласно нормативной документации | Regulatorni model D11S

Dell Product **Registration** 

- 15. USB 2.0 connectors (supports ACPI S5 wakeup)
- 16. Expansion-card slots
- 17. Power-cable connector
- 18. Power-supply diagnostic button
- 19. Power-supply diagnostic light
- 20. Cable-cover lock slot
- 21. Release latch
- 22. DisplayPort connector
- 23. VGA port connector (Optional)
- 24. PS/2 mouse connector
- 25. Network connector
- 26. Security cable slot
- 27. Padlock ring

**THE REAL PROPERTY OF A REAL PROPERTY** OMD6E7A00

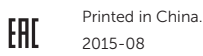

#### Product support and manuals

Podrška i priručnici za proizvod Terméktámogatás és kézikönyvek Техническая поддержка и руководства по продуктам Podrška i uputstva za proizvod

#### Dell.com/support Dell.com/support/manuals Dell.com/support/windows

#### Contact Dell

Kontaktiranje tvrtke Dell | Kapcsolatfelvétel a Dell-lel Обратитесь в компанию Dell | Kontaktirajte Dell

Dell.com/contactdell

#### Regulatory and safety

Pravne informacije i sigurnost Szabályozások és biztonság Соответствие стандартам и технике безопасности Regulatorne i bezbednosne informacije

#### Dell.com/regulatory\_compliance

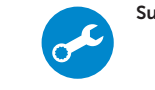

E

#### Regulatory model

#### Regulatory type

Regulatorna vrsta | Szabályozó típus Тип согласно нормативной документации | Regulatorni tip D11S001

#### Computer model

Model računala | Számítógép modell Модель компьютера | Model računara Dell Precision Tower 3420

© 2015 Dell Inc.

© 2015 Microsoft Corporation.

Locate Dell apps

Locirajte Dell aplikacije | Keresse meg a Dell alkalmazásokat

Найдите приложения Dell | Pronađite Dell aplikacije

Register your computer Registrirajte svoje računalo Regisztrálja a számítógépét Зарегистрируйте компьютер Registrujte svoj računar

### SupportAssist Check and update your computer

Provjerite i ažurirajte računalo Ellenőrizze és frissítse számítógépét Проверяйте и обновляйте свой компьютер Proverite i ažurirajte računar

- 1. Optical drive
- 2. USB 2.0 connector with PowerShare
- 3. Power button
- 4. Line-out connector
- 5. Hard-drive activity light
- 6. HDMI connector
- 7. SD card reader (Optional)
- 8. DispayPort connector
- 9. Headset connector
- 10. Serial port connector
- 11. USB 2.0 connector
- 12. USB 3.0 connectors
- 13. PS/2 keyboard connector
- 14. USB 3.0 connectors